38-1715

# GPS Receiver Bluetooth

GPS-mottagare, Bluetooth GPS-mottaker, Bluetooth GPS-vastaanotin, Bluetooth

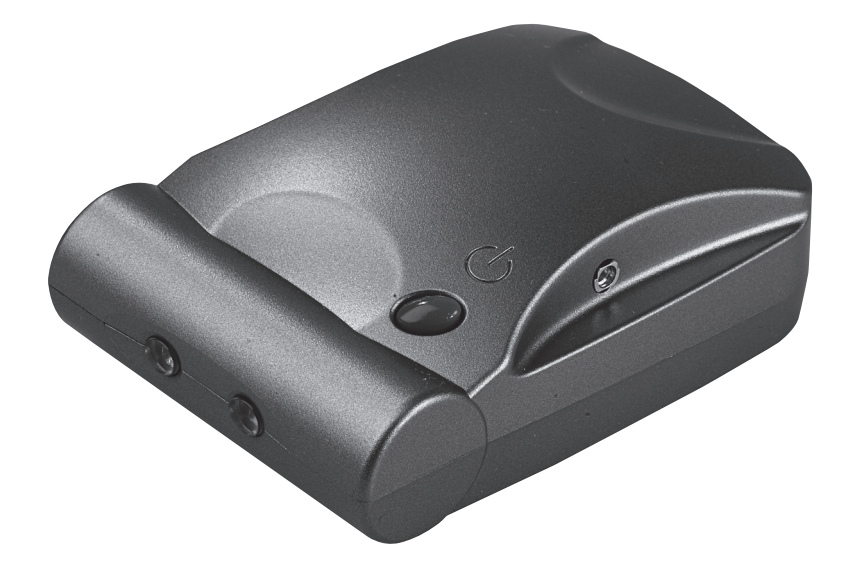

Model: HI-406BT

# **.AS OHLSON**

www.clasohlson.com

# **Article number: 38-1715**

#### GPS Receiver Bluetooth Model: HI-406BT

# **1. Description**

- 20 channel GPS receiver with built-in antenna.
- • Handles WAAS/EGNOS
- With a computer which has Bluetooth connection and map program you can easily navigate.
- The GPS receiver has support for NMEA-0183, which makes it possible to communicate between the GPS receiver and most map engines/programs.

Mapping programs are available in a wide variety to download on the Internet for free. Most programs support the NMEA protocol. When navigating at sea the more advanced mapping engine **Fugawi** (can also be used on land) is recommended. With the mapping engine **Fugawi** scanned sea/map cards can be imported as well. Note that for most mapping engines/programs maps are seldom included.

# **2. Contents**

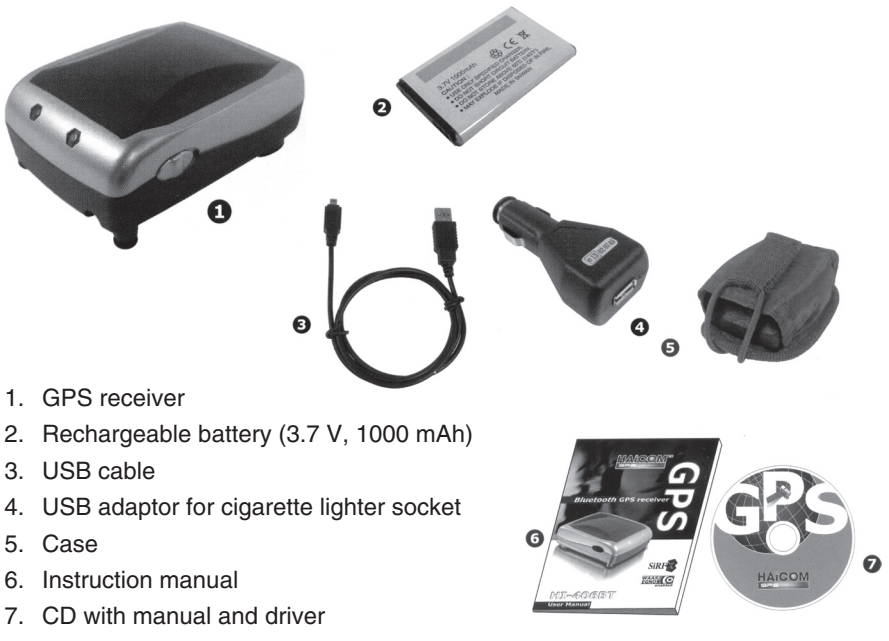

# **3. Use**

#### Step 1

- 1. Remove the plastic protection from the battery.
- 2. Loosen the battery cover by pushing it in the same direction as the arrow.
- 3. Insert the battery as displayed in the image and close the battery cover.

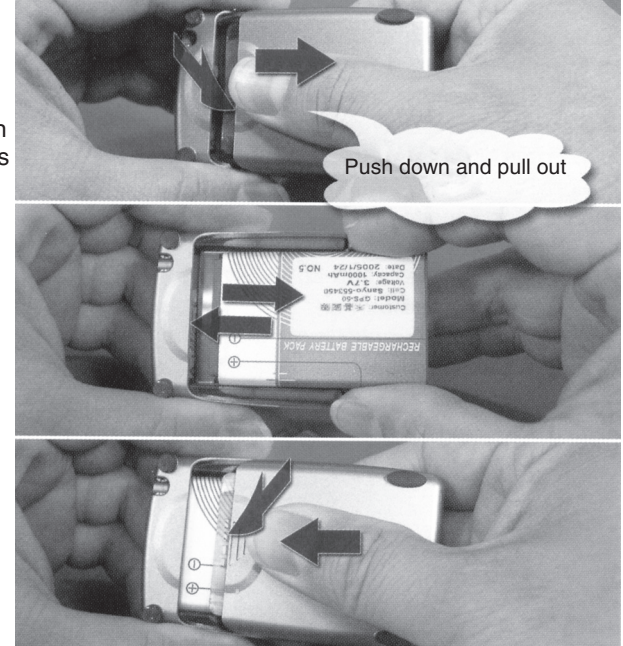

### Step 2

- 1. Charge the battery: Connect the included USB cable to the outlet on HI-406 and to one of the USB ports on the computer, or to the cigarette lighter socket via the USB adaptor.
- 2. The LED on the receiver shines yellow when the charging is in session and shuts off when it is completed.

Adaptor for the car's cigarette lighter socket (DC 12 – 24V)

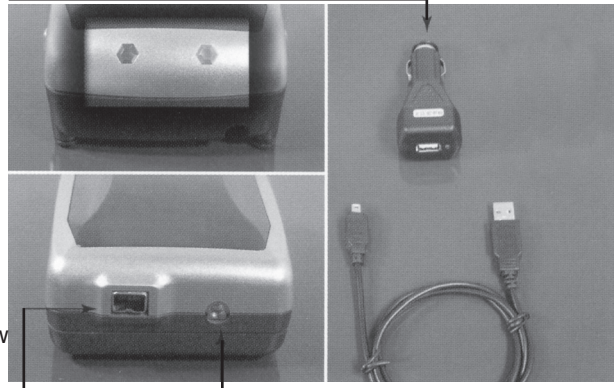

Female connector for power (in) and GPS signal (out) MMCX connection for outer antenna

#### Step 3

Release the USB cable when the battery is fully charged.

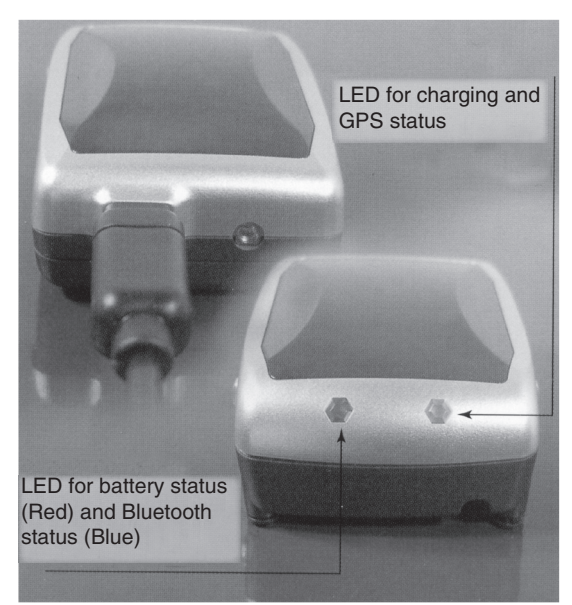

#### Step 4

Push the switch (on the side) backwards (towards the USB connection) to turn on HI-406.

#### LED indication

**Blue (flashing)** Searching for Bluetooth unit.

#### **Blue (constant)**

The blue LED shines with a constant light when HI-406 is linked and locked to (A) a Bluetooth unit and (B) an active mapping program.

#### **Red**

Low battery warning.

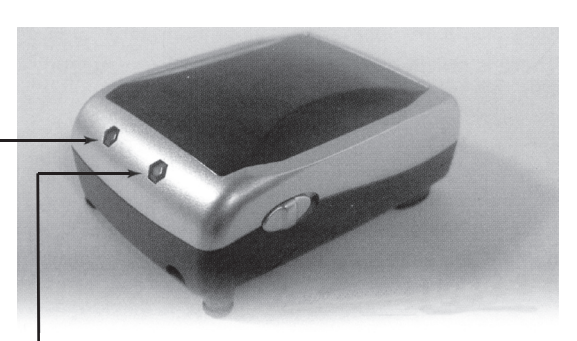

**Yellow** Battery is charging.

#### **Off**

Battery is fully charged.

#### Green (flashing)

HI-406 has locked on minimum 4 satellites and in  $3D$  fix.

#### **Green (constant)**

Searching for more satellites, not locked in 3D fix.

#### Step 5

Now follows the installation for laptop/PC or PDA.

**Note!** Before this step a Bluetooth unit must be installed and connected to the computer.

Note! Here examples are shown for installation on PC with Windows **XP with Servicepack 2\*,** installation under other circumstances do not look exactly alike.

\*Do NOT install the included CD if you are using Windows XP with Servicepack 2 because the software is already in the operating system, the CD is used for other operating systems.

- 1. The blue LED on HI-406 blinks while searching for a Bluetooth unit to link and lock to (and an active mapping program).
- 2. Activation:
	- Open "Control Panel", and click **Bluetooth device**.
	- **Click Add.**
	- Mark The device is ready and can now be recognized. Click Next.
	- • Mark **HI-406BT** and click **Next**.
- 3. Mark, **Use the key provided in the documentation** and enter **0000** when you are asked for a pin code (key) in the computer's software for Bluetooth. Click **Next**.
	- The installation continues.
	- **Click on Finish.**
- 4. The new ports are displayed in "Device Manager".
- 5. HI-406 is now linked and locked to a Bluetooth unit. Click on **Apply** and then **OK**.

#### Step 6

- a) Open your mapping program, choose desired COM port and start HI-406.
- b) Configure the mapping program.
- c) Some mapping programs e.g. Fugawi have a log file (check that "Active" is marked). Open it to check the function for the GPS unit and Bluetooth transfer.

After installation is finished: Do not forget to configure your mapping program for NMEA communication via the newly installed virtual COM port. Enter COM port and data speed etc.

Remember that the GPS receiver must have free space to get contact. It does not work indoors but it works well in the case/bag included (if the case/bag has free space).

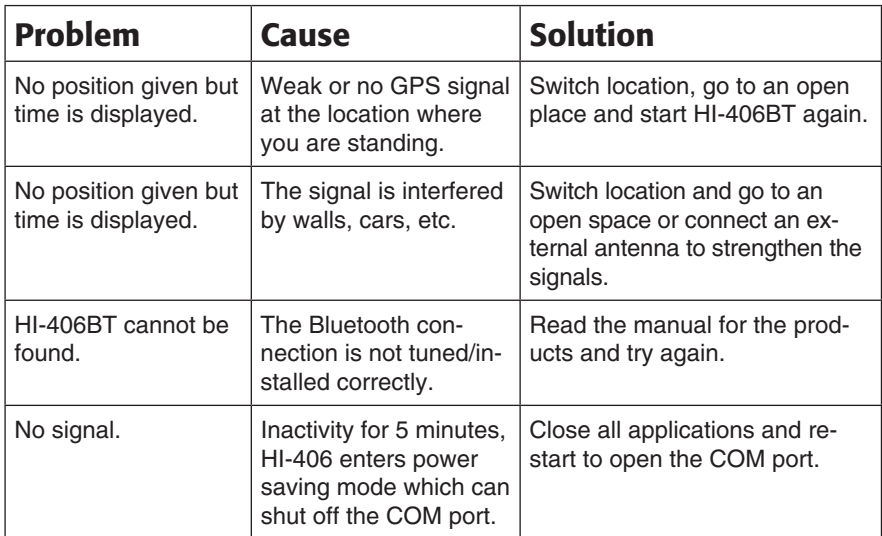

#### **5. Troubleshooting**

# **6. Technical Data**

#### GPS Receiver

Reception sensitivity:

Chip:<br>
Channel: SinF Star III<br>
Supports up

Supports up to 20 channels Frequency: L1, 1575.42 MHz (CA code)<br>Activation: Cold start: ~42 seconds Cold start:  $~\sim$  42 seconds Warm start  $\sim$  38 seconds Quick start:  $\sim$  8 seconds<br>Cold:  $\sim$  30 dBHz Warm:  $\approx 30$  dBHz Quick start  $\sim$  30 dBHz Sensitivity, receiver: -159 dBm Accuracy, position: 10 m, 2D RMS Max. height: 18000 m Max. speed: 515 m/s Max. acceleration:  $<$  4 g Size: 60 x 41.5 x 20 mm

#### **Bluetooth**

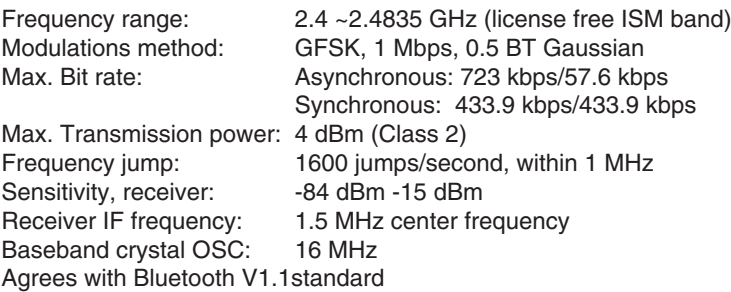

#### Electrical Specifications

Power:  $5 V \pm 5\%$  DC Power Consumption: 0.4 W at full effect Backup:  $1.5 \pm 10$  % VDC in

Using time: 8 hours when fully charged battery (100mAh Li-Ion battery)

#### GPS Firmware

Protocol: NMEA/SiRF Binary<br>Baud speed: 19200 bps Baud speed: 1920<br>Update Rate: 1 Hz Update Rate:<br>Date: WGS84

#### Environment

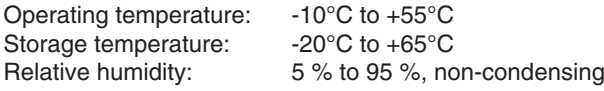

#### LEDs indication

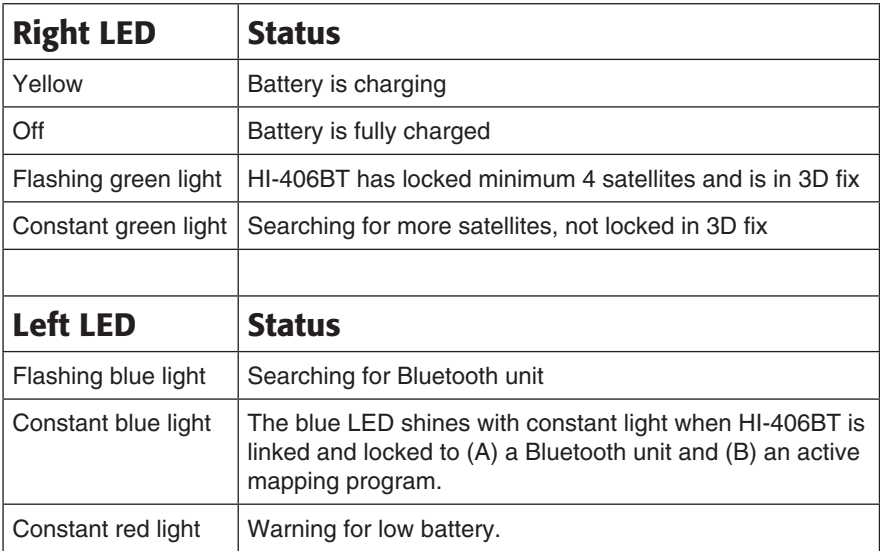

# **Artikelnummer: 38-1715**

#### GPS-mottagare Bluetooth Modell: HI-406BT

# **1. Beskrivning**

- 20-kanals GPS-mottagare med inbyggd antenn.
- Klarar WAAS/EGNOS.
- Med en dator som har Bluetooth-anslutning och kartprogramvara, kan du enkelt navigera.
- GPS-mottagaren har stöd för NMEA-0183, vilket möjliggör att på ett enkelt sätt kommunicera mellan GPS-mottagaren och de flesta kartmotorer/program.

Gratis enklare kartmotorer/program finns i många olika varianter att tanka ned på Internet t.ex. SeaClear. De flesta kartprogrammen stödjer NMEA-protokollet. Vid navigering till sjöss rekommenderas den mer avancerade kartmotorn **Fugawi** (kan även användas på land). Med kartmotorn **Fugawi** kan man även importera skannade sjökort eller kartblad. Observera att till de flesta kartmotorer/program medföljer sällan kartor.

# **2. Förpackningen innehåller**

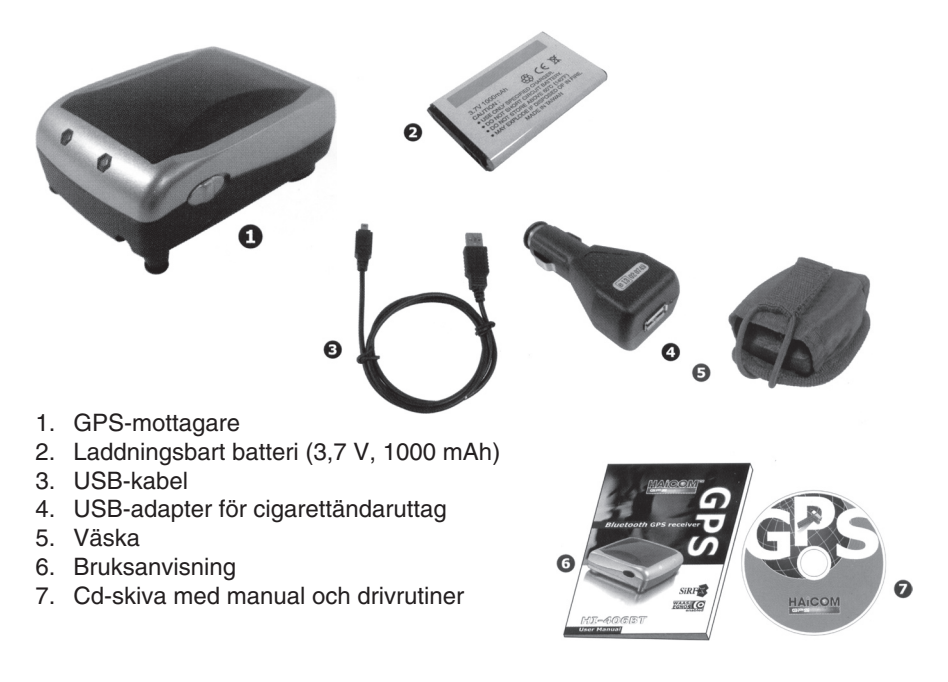

# **3. Användning**

#### Steg 1

- 1. Ta av batteriets plastskydd.
- 2. Lossa batteriluckan genom att trycka den i samma riktning som pilen.
- 3. Sätt i batteriet som bilden visar och stäng batteriluckan.

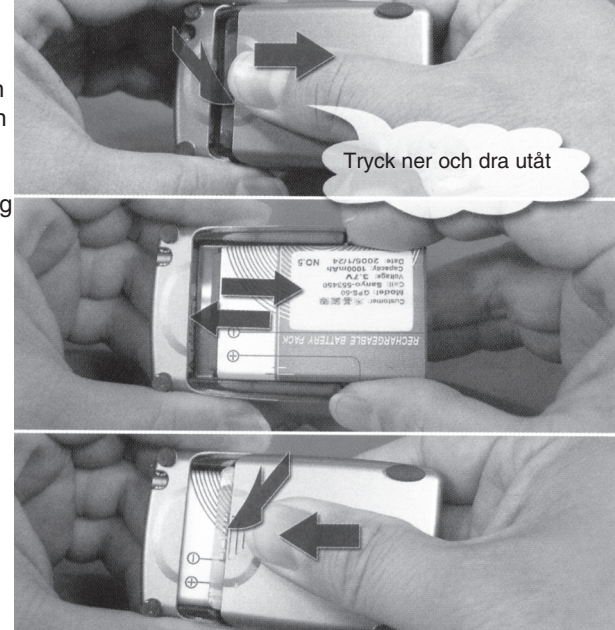

#### Steg 2

- 1. Ladda upp batteriet: Anslut den bifogade USB-kabeln till uttaget på HI-406 och till en USB-port på datorn, eller till bilens cigarettändaruttag via USB-adaptern.
- 2. Den ena lysdioden på mottagaren lyser gult när laddningen pågår och slocknar när laddningen är färdig.

Adapter till bilens cigarettändaruttag (DC 12 – 24 V)

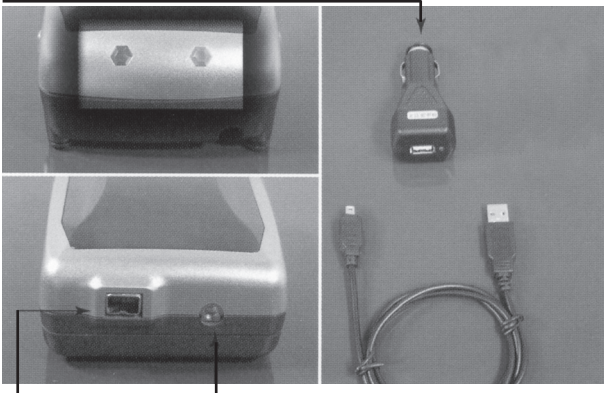

Hona för strömanslutning (in) och GPS-signal (ut) MMCX-anslutning för yttre antenn

#### Steg 3

Koppla loss USB-kabeln när batteriet är fulladdat.

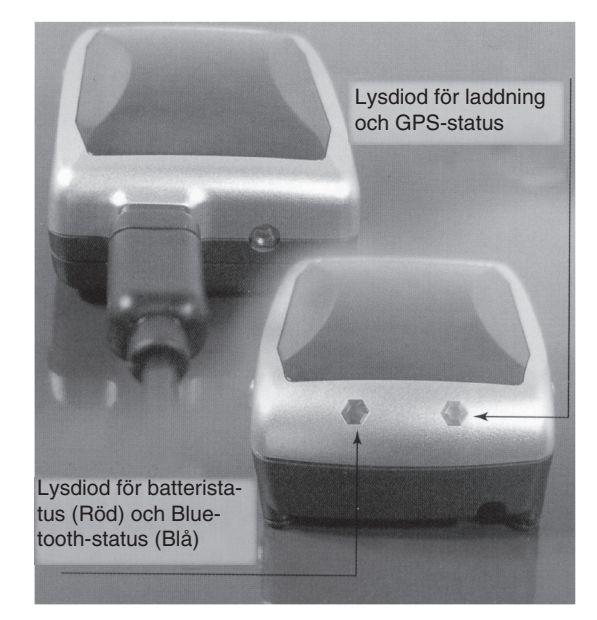

#### Steg 4

Tryck strömbrytaren (på sidan) bakåt (mot USB-anslutningen) för att slå på HI-406.

#### Lysdioderna

**Blått (blinkande)** Söker Bluetooth-enhet.

#### **Blått (lyser)**

Den blåa lysdioden lyser med fast ljus när HI-406 är länkad och låst till (A) en Bluetoothenhet och (B) ett aktivt kartprogram.

**Rött** Varning för dåligt batteri.

**Gul**  Batteriet laddas

**Släckt** Batteriet helt uppladdat.

**Grönt (blinkande)** HI-406 har låst på minst 4 satelliter och i 3D-fix.

**Grönt (lyser)** Söker fler satelliter, ej låst 3D-fix.

### Steg 5

Nu vidtar installationen på laptop/PC eller handdator.

**Obs!** Innan detta steg måste en blåtandsenhet vara installerad och ansluten till datorn.

Obs! Här visas som exempel installation på PC med Windows **XP med servicepack 2\*,** installation under andra förutsättningar ser inte ut exakt så här!

\*Installera INTE den medföljande cd-skivan om du använder Windows XP med servicepack 2 för att programvaran finns redan med i operativsystemet, cd-skivan behövs till andra operativsystem.

- 1. Den blåa lysdioden på HI-406 blinkar under sökning efter en Bluetooth-enhet att länka och låsa till (och ett aktivt kartprogram).
- 2. Aktivering:
	- • Öppna "Kontrollpanelen", klicka på **Bluetooth-enheter**.

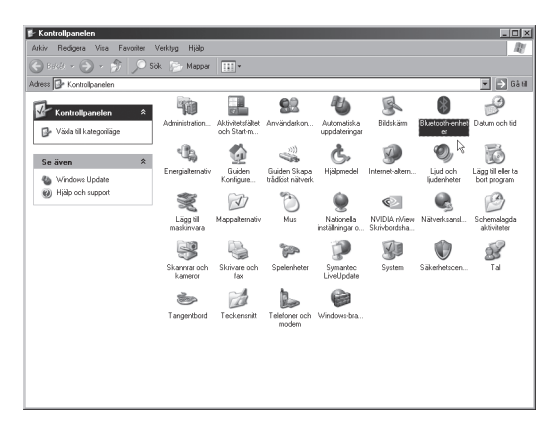

• Klicka på **Lägg till**.

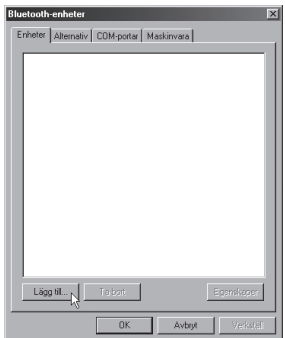

• Markera **Enheten har förberetts och kan nu upptäckas** och klicka på **Nästa**.

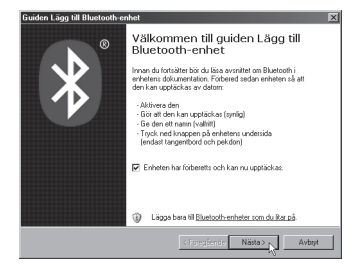

• Markera **HI-406BT** och klicka på **Nästa**.

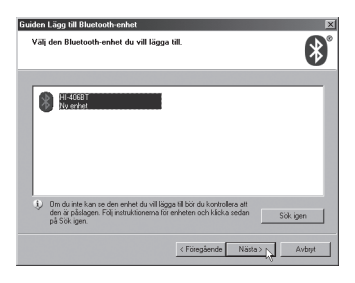

3. Markera **Använd den nyckel som angetts i dokumentationen** och slå in **0000** när du blir tillfrågad om pinkod (nyckel) i datorns programvara för Bluetooth. Klicka på **Nästa**.

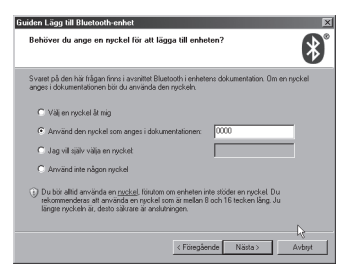

• Installationen fortskrider.

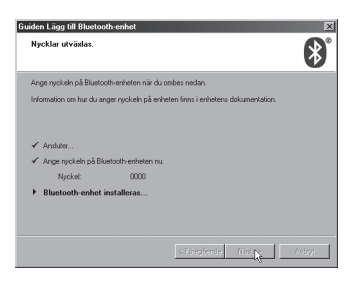

• Klicka på **Slutför**.

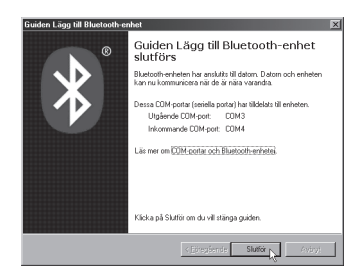

4. De nya portarna visas i "Enhetshanteraren".

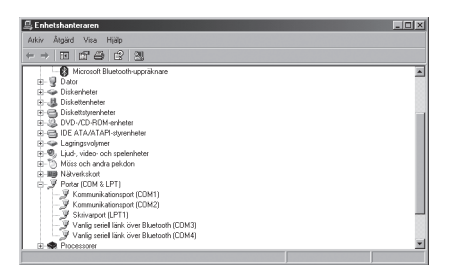

5. Nu är HI-406 är länkad och låst till en Bluetooth-enhet. Klicka på **Verkställ** och sedan på **OK**.

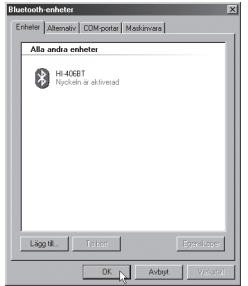

#### Steg 6

- a) Öppna ditt kartprogram, välj önskad COM-port och starta HI-406.
- b) Konfigurera kartprogrammet.
- c) Vissa kartprogram t.ex. Fugawi har en loggfil (kontrollera att "Aktiv" är markerad) öppna den för att kontrollera funktionen hos GPS-enhet och Bluetooth-överföring.

Efter avslutad installation: Glöm ej att konfigurera ditt kartprogram för NMEA- kommunikation via den nyinstallerade virtuella COM-porten. Ange COM-port och datahastighet etc.

Kom ihåg att GPS-mottagaren måste ha fri sikt för att den ska få kontakt, den fungerar alltså inte inomhus men den fungerar bra i den bifogade väskan (om inte väskan skyms av något).

# **5. Felsökning**

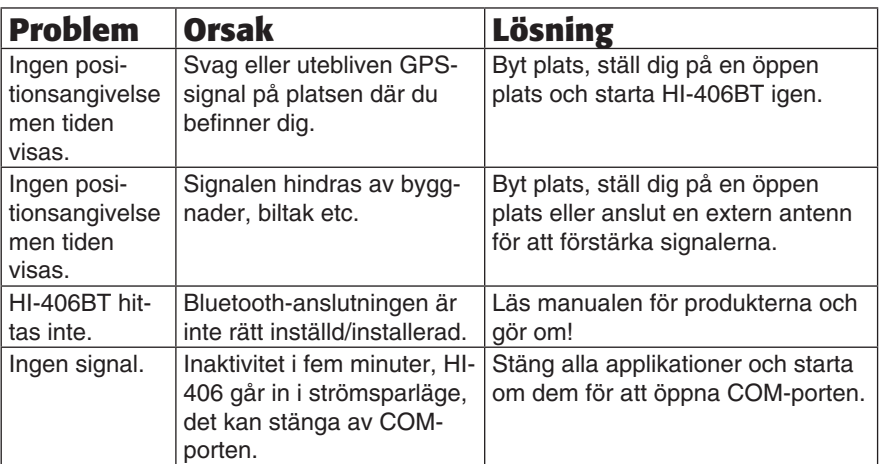

# **6. Tekniska data**

#### GPS-mottagare

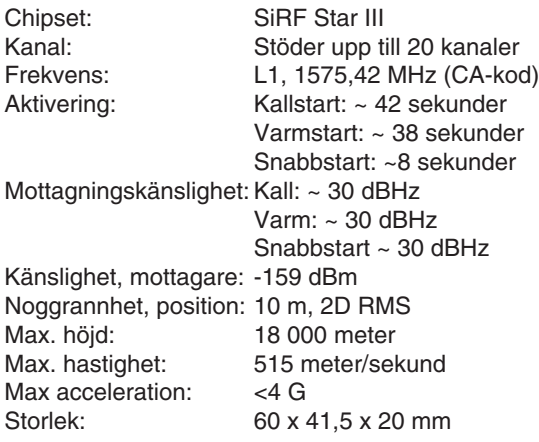

#### Bluetooth

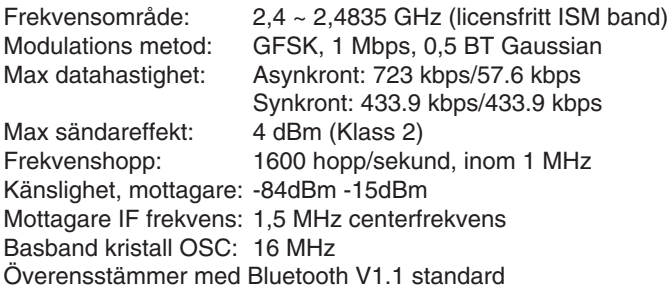

#### Elektriska specifikationer

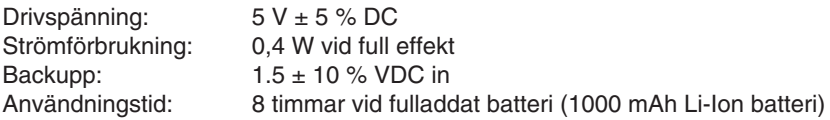

#### GPS Firmware

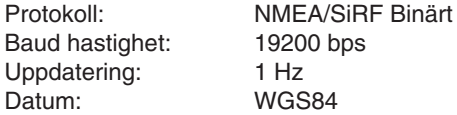

#### Miljö

Användningstemperatur: - 10 °C till +55 °C Förvaringstemperatur: -20 °C till +65 °C<br>Relativ fuktighet: 5 % till 95 %, icke 5 % till 95 %, icke kondenserande

#### Lysdiodernas indikering

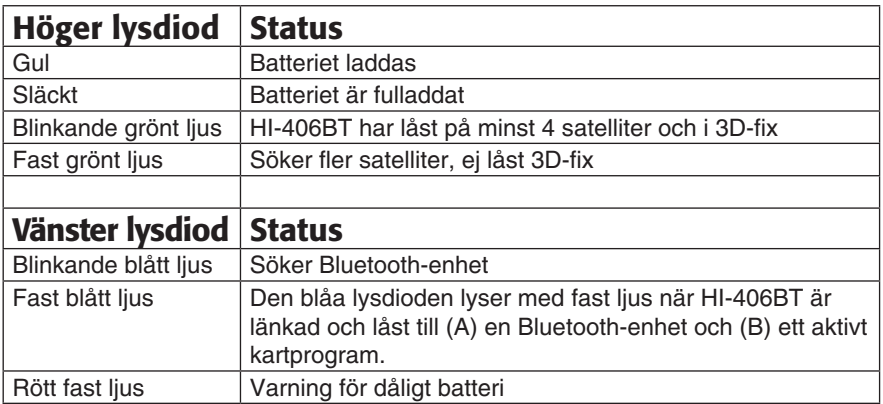

### **GPS-mottaker Bluetooth**

#### Artikkelnummer: 38-1715 Modell: HI-406BT

#### **1. Beskrivelse**

- 20-kanals GPS-mottaker med innebygd antenne.
- Tåler WAAS/EGNOS.
- Med datamaskin som har Bluetooth-tilkobling og kartprogramvare kan du enkelt navigere.
- • GPS-mottakeren har støtte for NMEA-0183, noe som gjør det mulig å enklere kommunisere mellom GPS-mottakere og de fleste kartmotorer/program.

Det finnes mange enklere gratis kartmotorer/program som kan lastes ned fra Internett, som f.eks. SeaClear. De fleste kartprogrammene støtter NMEA-protokollen. Ved navigering til sjøs, anbefales det den mer avanserte kartmotoren Fugawi (kan også benyttes på land). Med denne kartmotoren kan man også importere skannede sjøkart eller kartblader. Legg merke til at til de fleste kartmotorer/program følger det sjelden med kart.

# **2. Forpakningen inneholder**

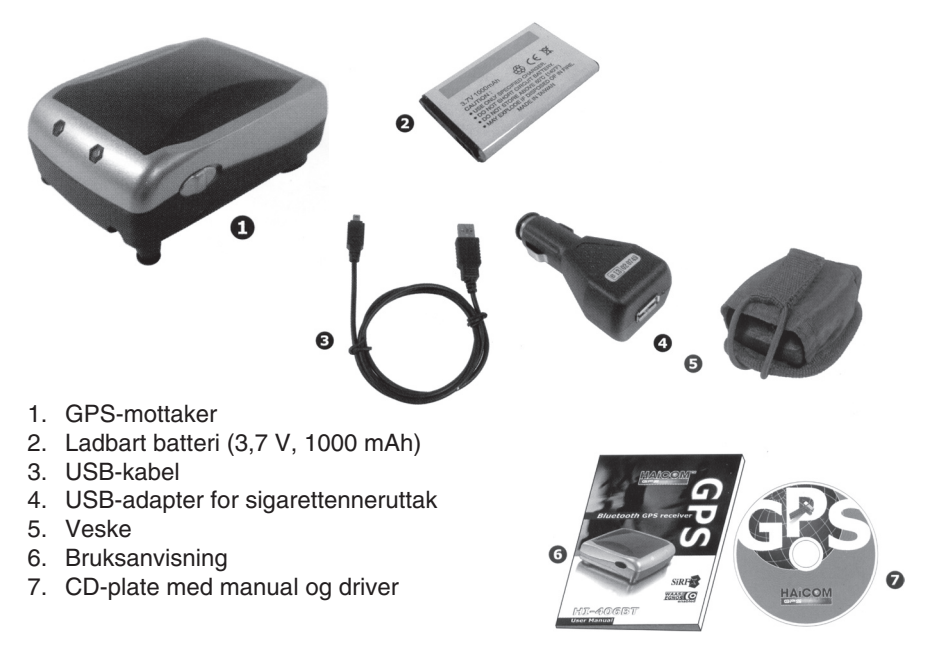

# **3. Bruk**

#### Trinn 1

- 1. Fjern beskyttelsen fra batteriet.
- 2. Løsne på batterilokket ved å trykke på det og skyv i pilens retning.
- 3. Sett i batteriet som vist på bildet og sett på lokket.

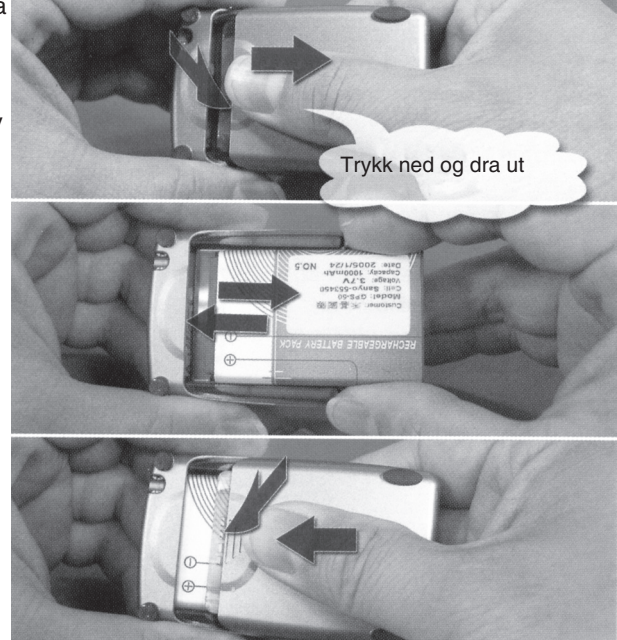

#### Trinn 2

- 1. Lad opp batteriet: Koble USB-kabelen, som følger med til uttaket på HI-406 og til en USB-port på PC-en, eller til bilens sigarettenneruttak via USB-adapteren.
- 2. Den ene lysdioden på mottakeren lyser gult når lading pågår og slukker når batteriet er fulladet.

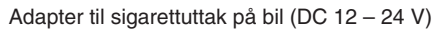

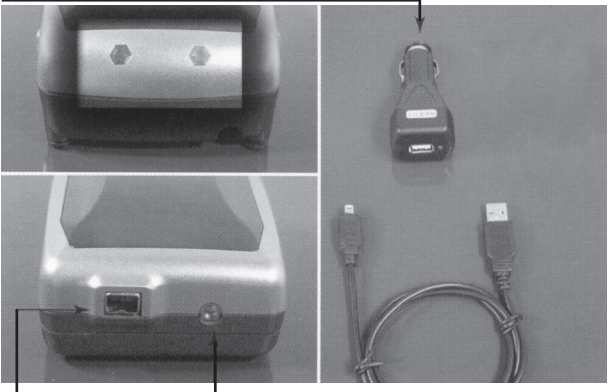

Hunn for strømtilkobling (inn) og GPS-signal (ut) MMCX-koblingspunkt for løs antenne

#### Trinn 3

Koble USB-kabelen fra når batteriet er fulladet.

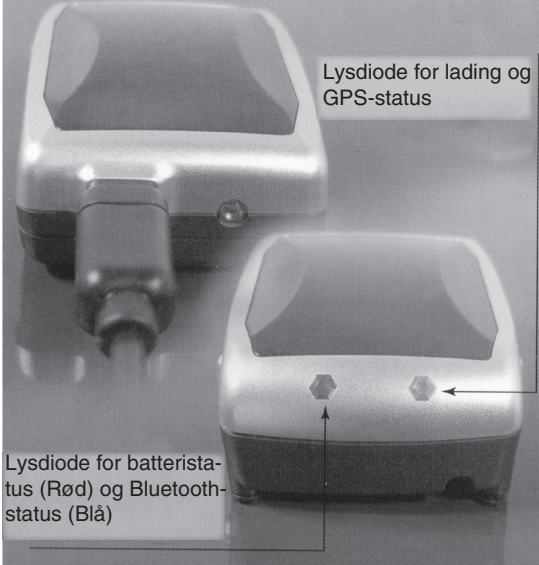

#### Trinn 4

Trykk strømbryteren (på siden) bakover (mot USB-tilkoblingen) for å skru på HI-406.

#### Lysdioder

**Blått (blinkende)** Søker Bluetooth-enhet

#### **Blått (lyser)**

Den blå lysdioden skinner med et fast lys når HI- 406 er lenket **Gul** og låst til (A) en Bluetoothenhet og (B) et aktivt kartprogram.

**Rødt** Varsling for dårlig batteri.

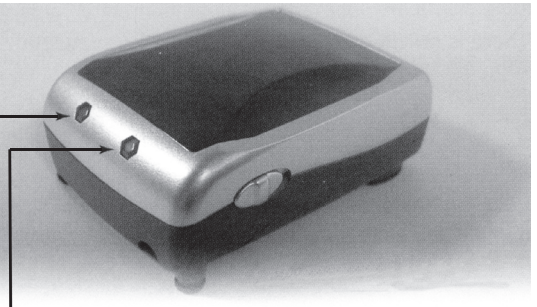

Batteriet lades

**Slukket** Batteriet er fulladet.

**Grønt (blinkende)** HI-406 har låst på minst 4 satellitter og i 3D-fix.

**Grønt (lyser)** Søker flere satellitter, ikke låst i 3D-fix.

#### Trinn 5

Nå fortsetter innstallasjonen på computeren/PC-en.

**Obs!** Før dette trinnet må en Bluetooth-enhet være innstilt og koblet til computeren.

Obs! Her vises, som eksempel, innstallasjon på PC med Windows **XP med servicepack 2** innstallert\*. Utseende på installasjoner til andre programmer kan avvike fra denne!

\*Installer IKKE den medfølgende CD-platen dersom du bruker Windows XP med servicepack 2, for programvaren finnes allerede i operativsystemet. CD-platen trengs til andre oprativsystemer.

- 1. Den blå lysdioden på HI-406 blinker under søking etter en Bluetooth-enhet å lenke og å låse seg til (og et aktivt kartprogram).
- 2. Aktivering
	- Åpne "Kontrollpanelet", klikk på **Bluetooth-enheter**.
	- • Klikk på **Legg til**.
	- • Marker **Enheten er funnet og kan nå oppgraderes** og klikk på **Fortsett**.
	- • Marker **HI-406BT** og klikk på **Fortsett**.
- 3. Marker **Bruk den nøkkelen som er angitt i dokumentasjonen** og slå inn **0000** når du blir spurt om pinkode (nøkkel) i PC-ens programvare for Bluetooth. Klikk på **Fortsett**.
	- Installasjonen fortsetter.
	- • Klikk på **Fullfør**.
- 4. De nye portene vises i "Enhetsbehandling".
- 5. Nå er HI-406 lenket og låst til en Bluetooth-enhet. Klikk på **Bruk** og deretter på **OK**.

#### Trinn 6

- a) Åpne kartprogrammet, velg ønsket COM-port og start HI-406.
- b) Konfigurer kartprogrammet.
- c) Enkelte kartprogram, f.eks. Fugawi, har en loggfil (kontroller at "Aktiv" er merket). Åpne den for å kontrollere funksjonen hos GPS-enhet og Bluetoothoverføring.

Etter avsluttet installasjon: Glem ikke å konfigurere ditt kartprogram for NMEAkommunikasjon via den nyinstallerte virtuelle COM-porten. Angi COM-port, datahastighet etc.

Husk at GPS-mottakeren må ha fri sikt for at den skal få kontakt. Den fungerer altså ikke innendørs, men den fungerer bra i den medfølgende vesken (dersom ikke vesken tildekkes av noe).

# **5. Feilsøking**

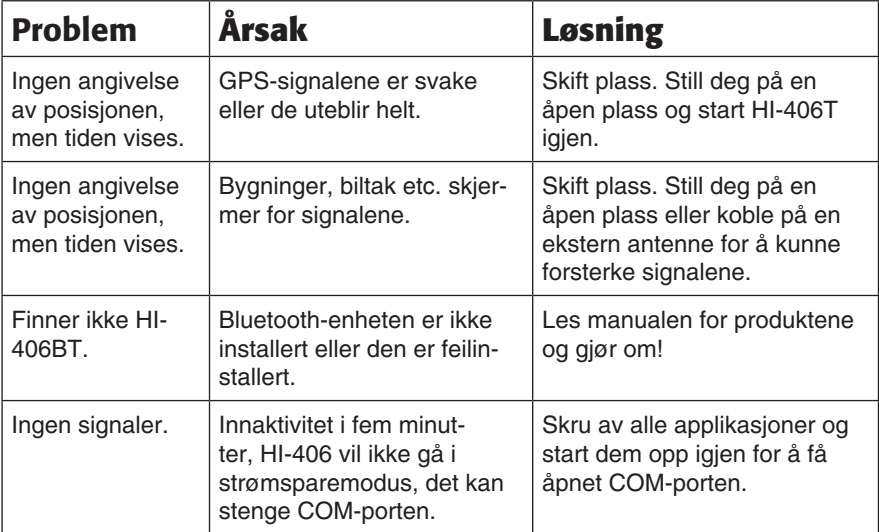

# **6. Tekniske data**

#### GPS-mottaker

Chipset:<br>
Kanal: Statter inntil

Mottaksfølsomhet: Kald: ~ 30 dBHz

Følsomhet, mottaker: -159 dBm Nøyaktighet, posisjon: 10 m, 2D RMS Maks. høyde: 18 000 meter Maksimal hastighet: 515 meter/sekund Maks. akselerasjon: <4 q Størrelse: 60 x 41,5 x 20 mm

Kanal: Støtter inntil 20 kanaler<br>Frekvens: L. 1575.42 MHz (CA-k L1, 1575,42 MHz (CA-kode) Aktivering: Kaldstart: ~ 42 sekunder Varmstart: ~ 38 sekunder Hurtigstart: ~ 8 sekunder Varm:  $\sim$  30 dBHz Hurtigstart ~ 30 dBHz

#### Bluetooth

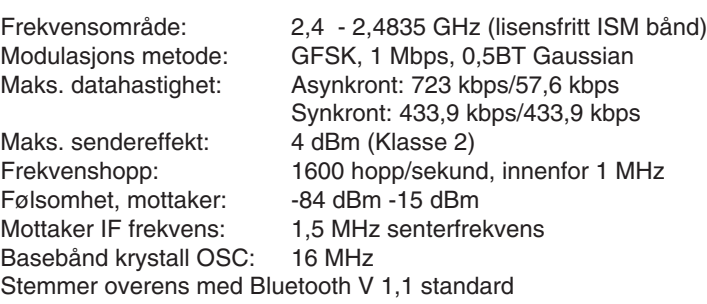

#### Elektriske spesifikasjoner

Spenning:  $5 V \pm 5 \% DC$ 

Strømforbruk: 0,4 W ved full effekt Backup:  $1,5 \pm 10\%$  V DC inn Brukstid: 8 timer ved fulladet batteri (1 000 mAh Li-Ion batteri)

#### GPS Firmware

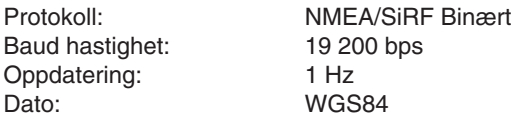

Miljø<br>Brukstemperatur: Oppbevaringstemperatur: -20 °C til +65 °C<br>Relativ luftfuktighet: 5 – 95 %, ikke ko

 $-10$  °C til  $+55$  °C 5 – 95 %, ikke kondenserende

#### Lysdiodenes indikering

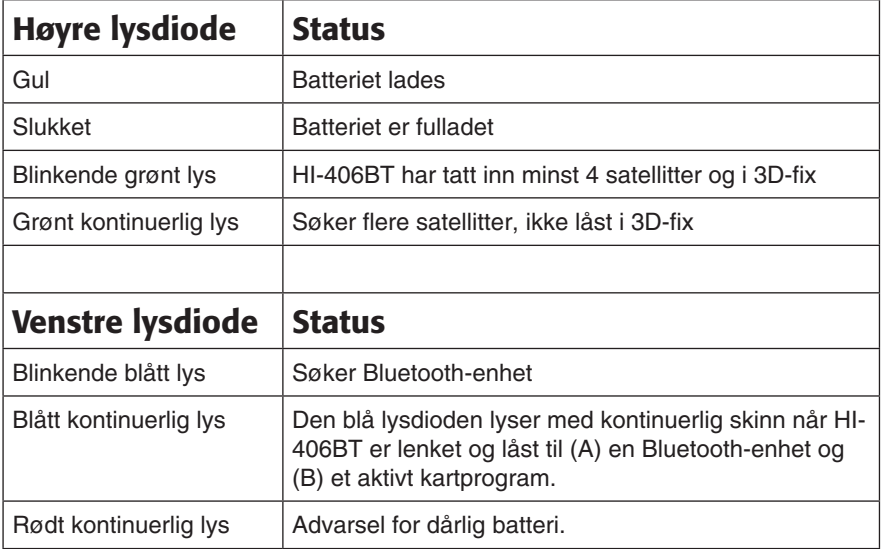

#### **Tuotenumero: 38-1715**

#### GPS-vastaanotin Bluetooth Malli: HI-406BT

### **1. Kuvaus**

- 20-kanavan GPS-vastaanotin, jossa sisäinen antenni.
- WAAS/EGNOS-tuki
- Navigoi helposti käyttäen tietokonetta (jossa on Bluetooth-liitäntä) ja karttaohjelmistoa.
- • GPS-vastaanotin tukee NMEA-0183 –standardia, joka mahdollistaa helpon kommunikoinnin useimpien karttaohjelmien kanssa.

Yksinkertaisia ilmaisia karttaohjelmia, kuten SeaClear, on saatavana Internetistä. Useimmat karttaohjelmat tukevat NMEA-protokollaa. Merellä navigointiin suositellaan edistyneempää **Fugawi**-karttaohjelmaa (ohjelmaa voidaan käyttää myös maalla). **Fugawi** mahdollistaa jopa skannattujen merikorttien tai karttalehtien käytön. Ota huomioon, että itse kartat puuttuvat suurimmasta osasta karttaohjelmia.

# **2. Pakkauksen sisältö**

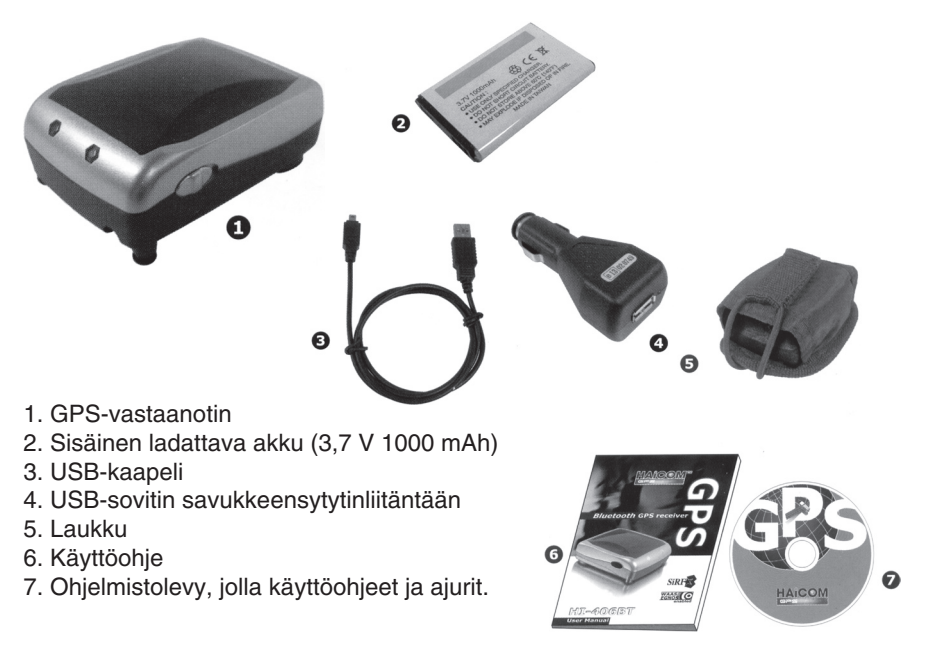

# **3. Käyttö**

#### Kohta 1

- 1. Poista akun muovisuoja.
- 2. Avaa takakansi painamalla nuolen suuntaan kohti merkintää "OPEN".
- 3. Aseta akku kuvan osoittamalla tavalla ja sulje kansi.

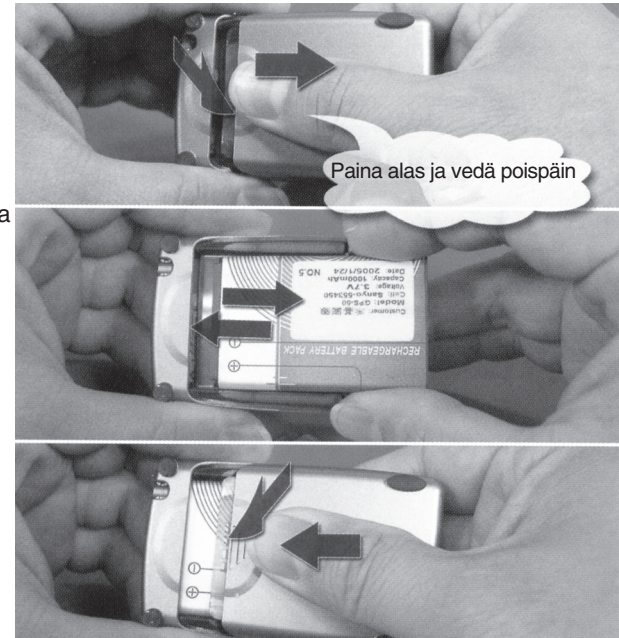

#### Kohta 2

- 1. Lataa akku: Liitä mukana tullut USB-kaapeli HI-406:n liitäntään ia tietokoneen USB-porttiin tai auton savukkeensytytinliitäntään USBsovittimen avulla.
- 2. Toinen led vastaanottimessa loistaa keltaisena, kun lataus on käynnissä ja sammuu akun latauduttua.

Sovitin auton savukkeensytytinliitäntään (DC 12- 24V)

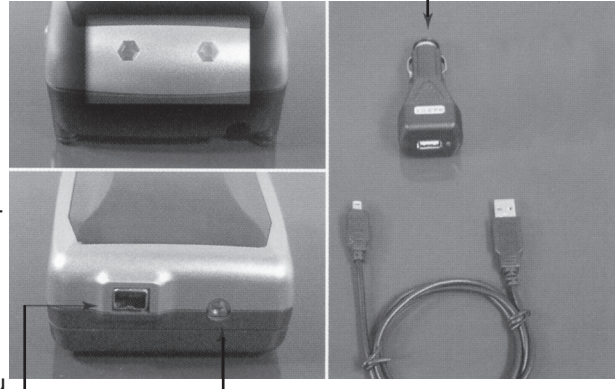

Naarasliitin on virtaliitäntä (in) ja GPS-signaali (out) MMCX-liitäntä ulkoiselle antennille

Irrota USB-kaapeli kun akku on täynnä.

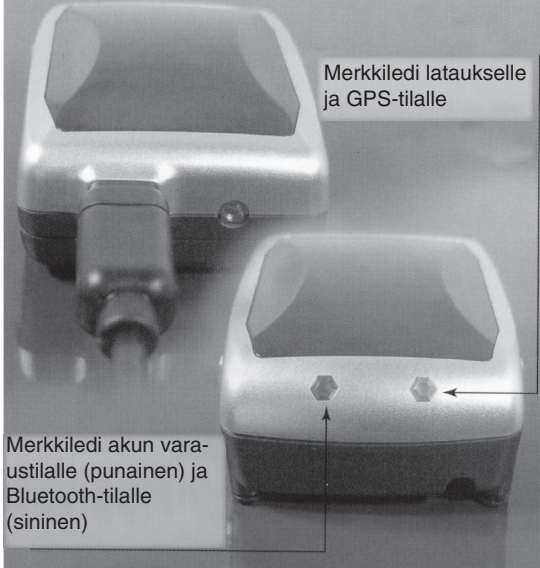

#### Kohta 4

Paina virtakatkaisijaa (sivulla) taaksepäin (kohti USB-liitäntää) käynnistääksesi HI-406:n

#### Merkkivalot

**Sininen (vilkkuva)** Etsii Bluetooth-laitetta

#### **Sininen (loistaa)**

Sininen merkkiledi loistaa jatkuvasti, kun HI-406 on linkitetty**Keltainen** ja lukittu (A) Bluetooth-laitteeseen ja (B) aktiiviseen karttaohjelmaan. **Sammutettu**

#### **Punainen**

Matalan paristovaraustason varoitus.

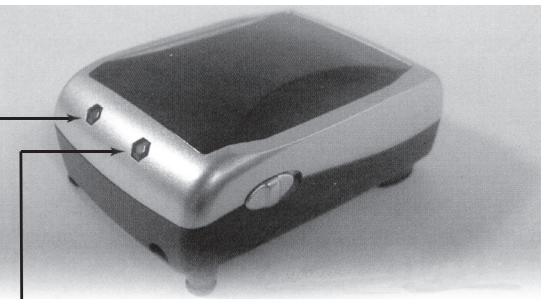

Akkuja ladataan.

#### Akku ladattu täyteen

**Vihreä (vilkkuva)** HI-406 on lukittunut vähintään neljään satelliittiin 3D-tilassa

**Vihreä (loistava)** Etsii lisää satelliitteja, ei 3D tilassa

#### Kohta 5

Asennus voi alkaa tietokoneelle.

Huom! Ennen tätä täytyy Bluetooth-laite olla kytkettynä tietokoneeseen.

Huom! Tässä esitetty esimerkki asennuksesta PC:lle tehdään Windows **XP servicepack 2\*:lla**, muulloin asennus voi näyttää erilaiselta!

\*Jos käytät Windows XP:tä, älä käytä mukana tulevaa cd-levykettä, koska XP sisältää jo tarvittavat ajurit. Levyke on tarkoitettu muiden käyttöjärjestelmien käyttäjille.

- 1. HI-406:n sininen merkkivalo vilkkuu, kun se hakee Bluetooth-yhteyttä, johon se voi linkittyä ja lukittua (ja aktiiviseen karttaohjelmaan).
- 2. Aktivointi:

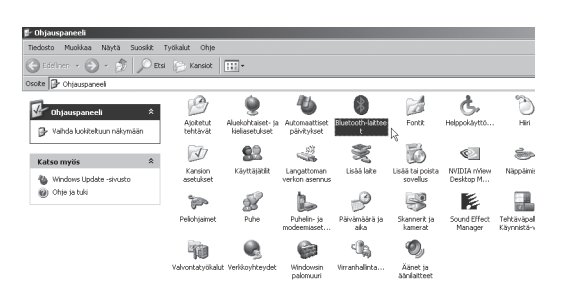

• Avaa "Ohjauspaneeli", napsauta **Bluetooth-laitteet**.

• Napsauta **Lisää**.

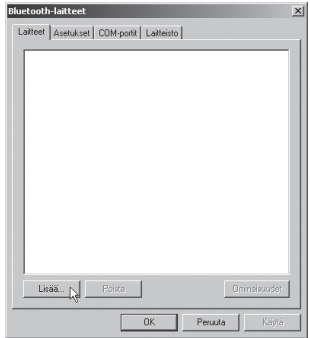

• Valitse **Laite on määritetty ja valmiina havaittavaksi** ja napsauta **Seuraava**.

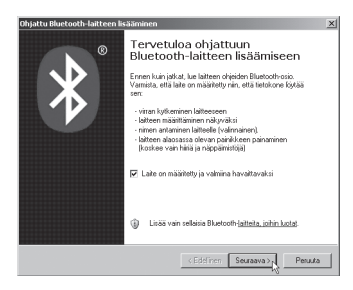

• Merkitse **HI-406BT** ja napsauta **Seuraava**.

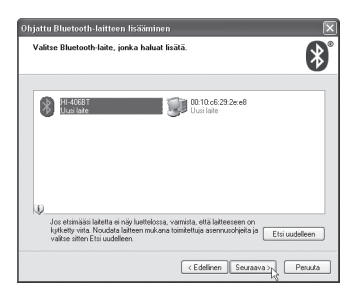

3. Merkitse **Käytä oppaassa olevaa salasanaa**. Syötä **0000**, kun laite kysyy Bluetooth-tietokoneohjelmiston pin-koodia (avain). Napsauta **Seuraava**.

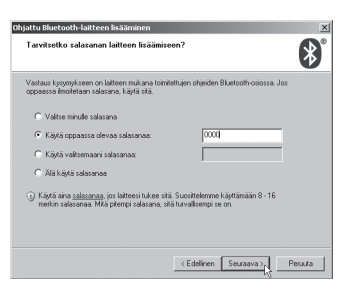

• Asennus jatkuu.

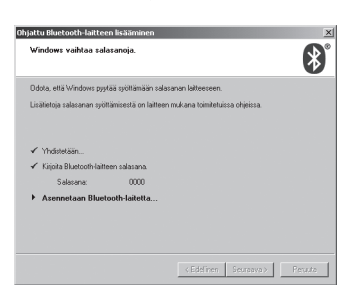

• Napsauta **Valmis**.

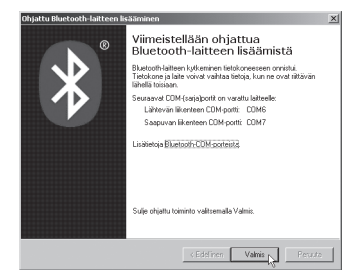

4. Uusi portti näkyy laitehallinnassa.

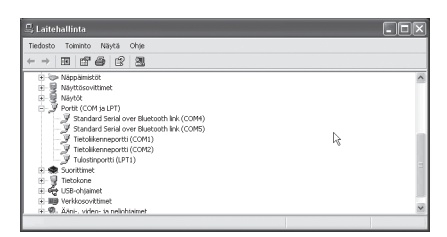

5. HI-406 on linkitetty ja lukittu Bluetooth-laitteeseen. Napsauta **Käytä** ja sen jälkeen **OK**.

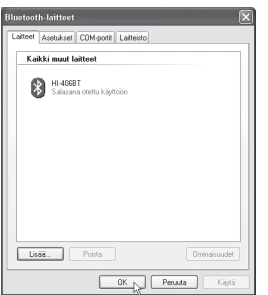

#### Kohta 6

- a) Avaa karttaohjelma, valitse COM-portti ja käynnistä HI-406.
- b) Konfiguroi karttaohjelma.
- c) Tietyillä karttaohjelmilla esim. Fugawilla on log-tiedosto (tarkista, että "aktiivinen" on merkitty). Avaa se tarkistaaksesi toiminta GPS-laitteen ja Bluetooth tiedonsiirron välillä.

Asennuksen jälkeen: Muista määritellä karttaohjelma toimimaan NMEA-protokollan mukaisesti uuden virtuaalisarjaportin (com) kautta. Määrittele sarjaportti (com) ja käytettävä tiedonsiirtonopeus ym.

Muista, että GPS-vastaanottimella tulee olla suora näkyvyys, jotta se saa yhteyden. Se ei siis toimi sisätiloissa, mutta toimii hyvin omassa laukussaan (ellei laukkua peitetä jollakin).

# **5. Vianetsintä**

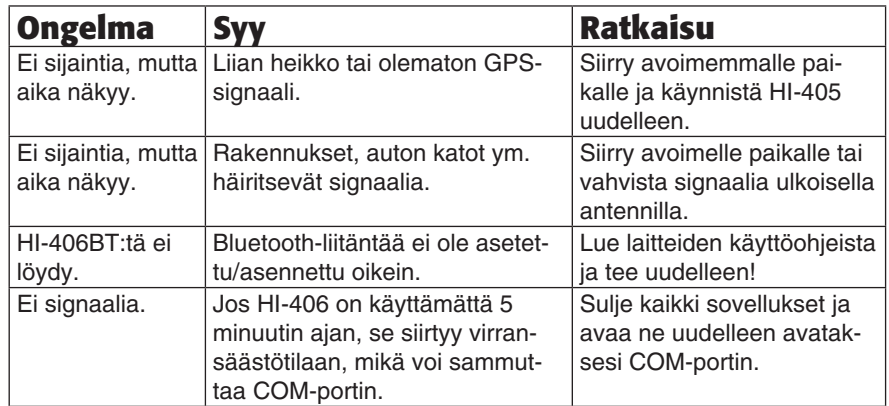

# **6. Tekniset tiedot**

#### GPS-vastaanotin

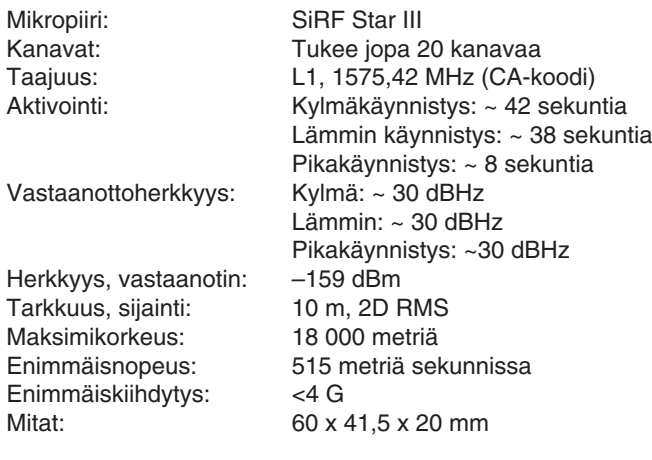

#### Bluetooth

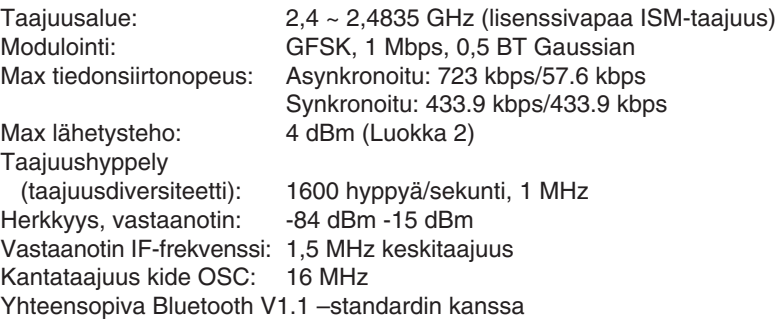

#### Sähkötekniset tiedot

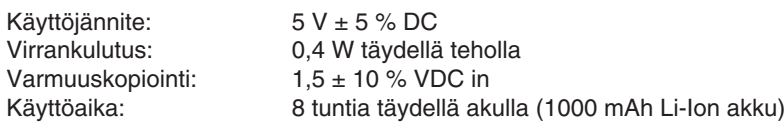

#### GPS Firmware

Protokolla: NMEA/SiRF Binäärinen<br>Tiedonsiirtonopeus: 19 200 bps Tiedonsiirtonopeus: 19 20<br>Päivittyminen: 1 Hz Päivittyminen: 1 Hz<br>Päiväys: WGS-84 Päiväys:

#### Ympäristö

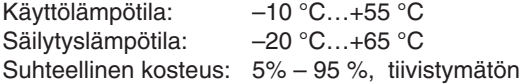

#### Merkkiledin näytöt

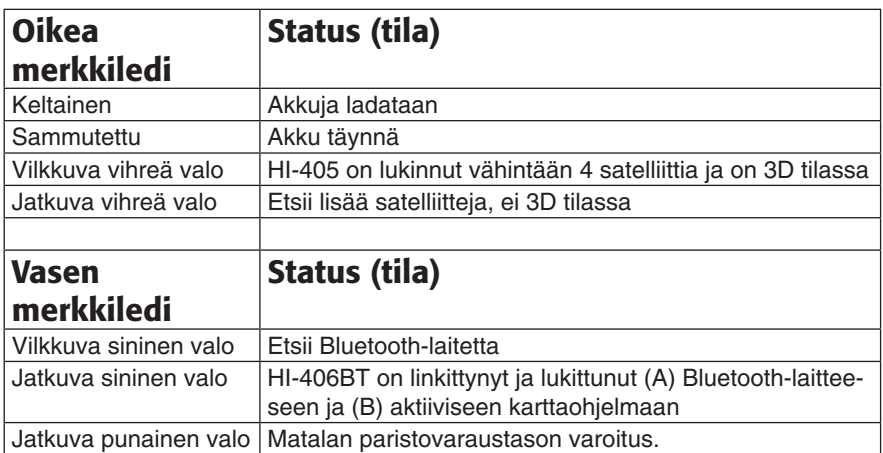

# Declaration of Conformity  $\epsilon$

Hereby, Clas Ohlson AB, declares that this wireless Bluetooth GPS receiver,

#### 38-1715

#### HI-406BT

is in compliance with the essential requirements and other relevant provisions of Directive 1999/5/EC.

Article 3.1a (Safety): EN 60950-1 Article 3.1b (EMC): EN 301489-1 EN 301489-17 Article 3.2 (Radio): EN 300328

 $\overline{\phantom{a}}$ 

Insjön, Sweden, January 2008

Klas Balkow President

Clas Ohlson, 793 85 Insjön, Sweden

#### **SVERIGE**

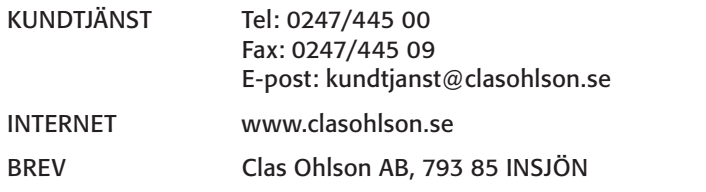

#### NORGE

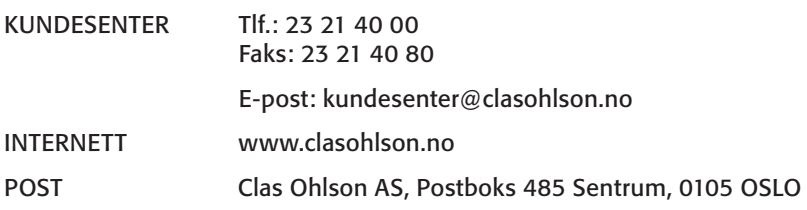

#### SUOMI

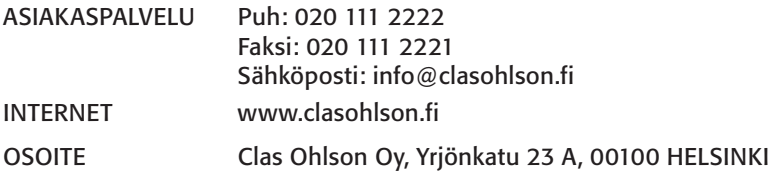

#### GREAT BRITAIN

For consumer contact, please visit www.clasohlson.co.uk and click on customer service.

Internet www.clasohlson.co.uk

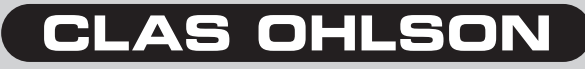

www.clasohlson.com